# **Inhoud**

### **Inleiding**

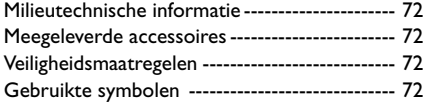

### **Bedieningsknoppen en aansluitingen**

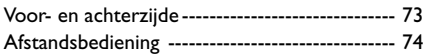

### **Gebruiksklaar maken**

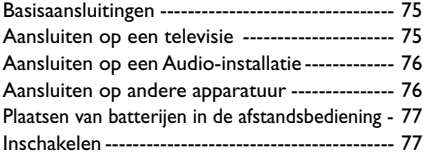

### **Bediening**

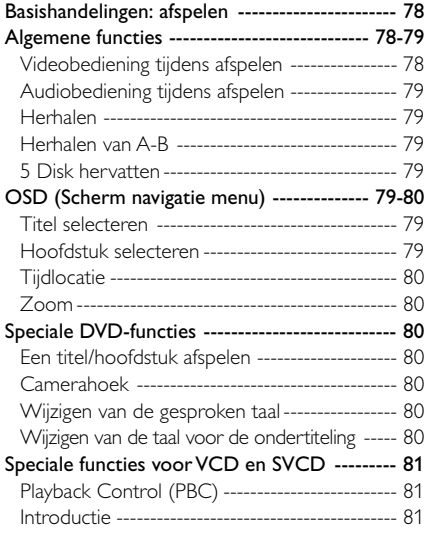

### **Wiedergabe von Foto-CDs und MP3-CDs**

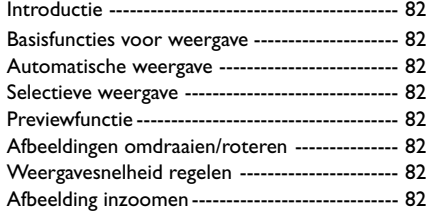

### **Installatiemenu**

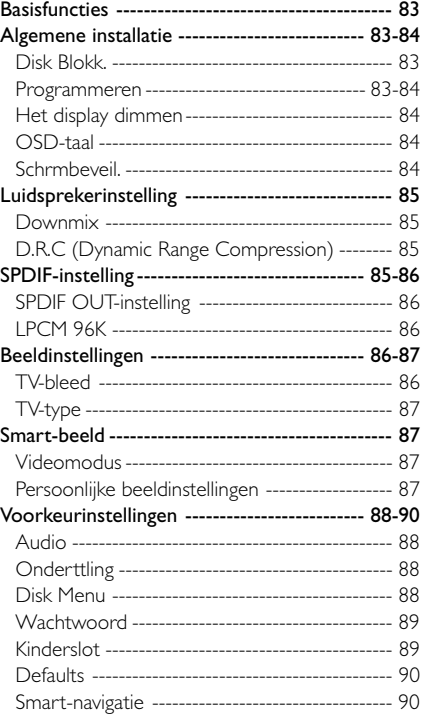

### **Technische gegevens**

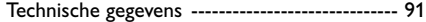

### **Onderhoud**

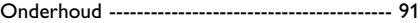

### **Verhelpen van storingen**

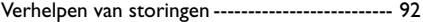

**Nederlands**

Nederlands

# **Inleiding**

U hebt een dvd-speler van Philips gekocht. Hartelijk dank daarvoor. In deze gebruiksaanwijzing worden de basisfuncties van de dvd-speler uitgelegd.

### **Milieutechnische informatie**

Voor de verpakking zijn geen overbodige materialen gebruikt. De verpakking bestaat uit drie soorten materiaal: karton (doos), polystyreen (buffer) en polyethyleen (zakken en beschermingsmateriaal).

Uw dvd-speler is gemaakt van materialen die gerecycled en hergebruikt kunnen worden als het apparaat door een gespecialiseerd bedrijf wordt gedemonteerd. Neem de plaatselijke milieurichtlijnen in acht bij het afdanken van verpakkingsmateriaal, lege batterijen en oude apparatuur.

### **Meegeleverde accessoires**

– Afstandsbediening

**Français Nederlands**

- Batterijen (2x type AA) voor de afstandsbediening – Audiosnoer
- 
- SCART-kabel *(niet bij alle modellen)*
- CVBS-kabel
- Gebruiksaanwijzing

### **Veiligheidsmaatregelen**

- Voordat u het apparaat in gebruik neemt, dient u te controleren of de bedrijfsspanning die op het typeplaatje (of naast de spanningsschakelaar) staat vermeld, overeenkomt met de lokale netspanning. Zo niet, raadpleeg dan uw leverancier.
- Plaats de dvd-speler op een vlakke, harde en stevige ondergrond.
- Aan de voorzijde van de speler moet voldoende ruimte zijn, zodat de lade open kan.
- Bij plaatsing in een kast dient u te zorgen voor voldoende ruimte (ongeveer 2,5 cm) rondom de speler in verband met de benodigde ventilatie.
- Bescherm de speler tegen extreme temperaturen of vocht.
- Als u de dvd-speler van een koude in een warme ruimte brengt of in een zeer vochtige kamer plaatst, kan de lens in de speler beslaan. De dvd-speler functioneert in dat geval niet normaal. Laat het apparaat, zonder disk, ongeveer een uur aanstaan tot normaal afspelen weer mogelijk is.
- De mechanische onderdelen bevatten zelfsmerende lagers, die niet geolied of gesmeerd hoeven te worden.
- **Ook in de wachtstand (stand-by) gebruikt de dvd-speler nog stroom. Om het apparaat helemaal uit te schakelen, dient u de stekker uit het stopcontact te nemen.**

### **Gebruikte symbolen**

Onderstaande symbolen hebben de volgende betekenis:

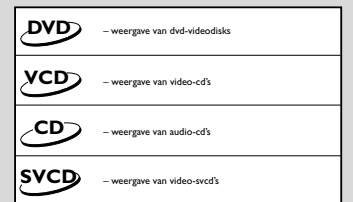

### *Nuttige tips!*

● *Bij de weergave van sommige dvdvideodisks zijn specifieke functies nodig of kunnen slechts enkele functies worden gebruikt.*

● *" " kan op het tv-scherm verschijnen,*

*wat betekent dat de functie bij de betreffende dvd-videodisk niet beschikbaar is.*

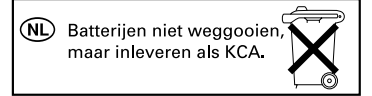

# **Bedieningsknoppen en aansluitingen**

### **Voor- en achterzijde**

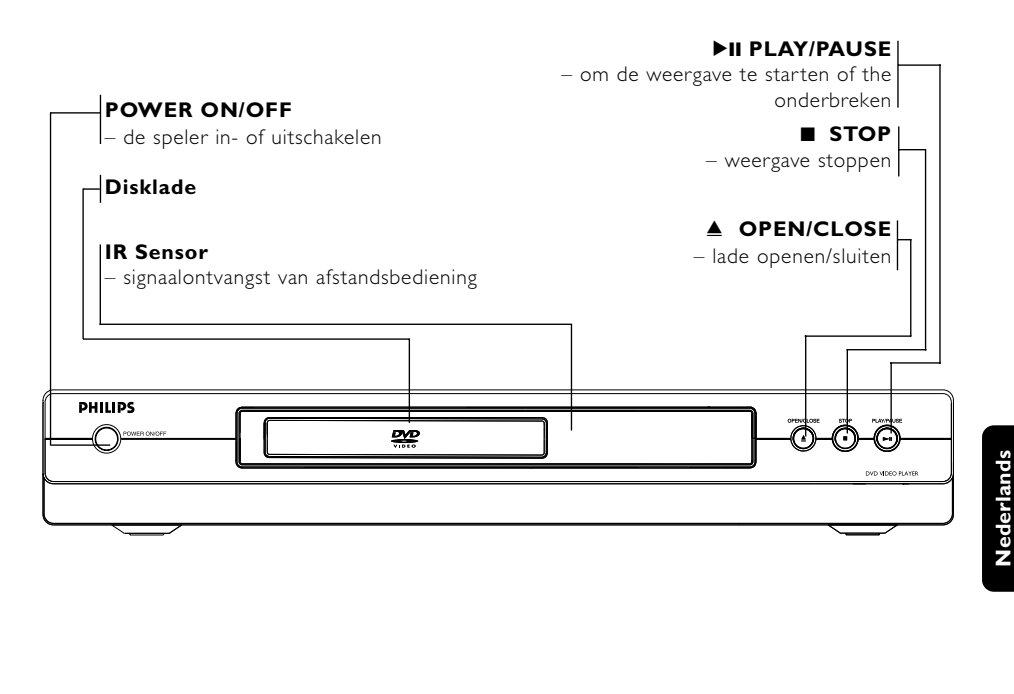

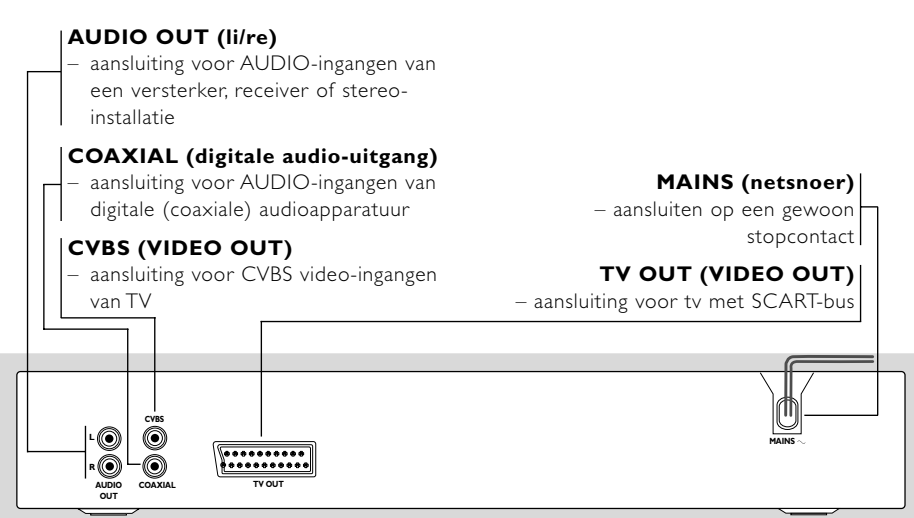

**N.B.: Raak de pennen van de aansluitbussen aan de achterzijde niet aan. Het apparaat kan dan door elektrostatische ontlading beschadigd raken.**

73

**Nederlands**

# **Bedieningsknoppen en aansluitingen**

### **Afstandsbediening**

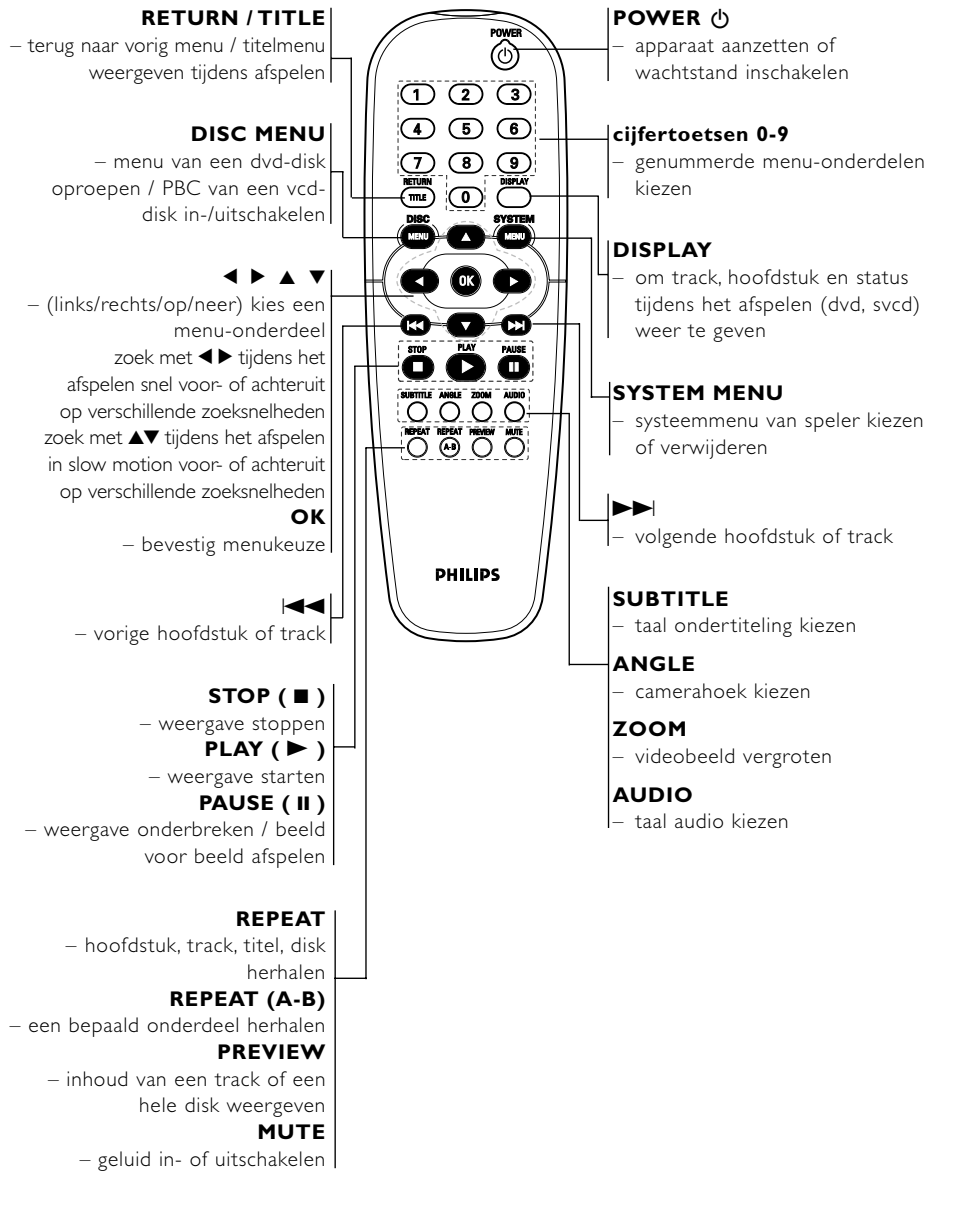

*– Houd cijfertoets 1 twee seconden ingedrukt om de disklade te OPENEN/SLUITEN.*

**Français Nederlands**

## **Gebruiksklaar maken**

### **Basisaansluitingen**

- Raadpleeg de gebruiksaanwijzing van uw tv, videorecorder, stereo-installatie en eventuele andere apparatuur om de beste aansluiting te kunnen maken.
- Maak, afhankelijk van uw apparatuur, een van de volgende aansluitingen.

De volgende richtlijnen hebben betrekking op de beste beeld- en geluidskwaliteit die met uw dvdspeler mogelijk is.

### **Beeld**

- **1** Gebruik de CVBS-video-uitgang voor goede beeldkwaliteit.
- **2** Gebruik de SCART-uitgang voor de beste beeldkwaliteit.

### **Geluid**

- **1** Digitale audio-aansluitingen bieden het helderste geluid. Sluit een van de audio-uitgangen DIGITAL OUT (COAXIAL) van de dvd-speler aan op uw versterker of receiver.
- **2** Is het niet mogelijk de dvd-speler digitaal aan te sluiten, sluit dan de audio-uitgangen AUDIO OUT (Links en Rechts, wit en rood) aan op uw versterker, receiver, stereo-installatie of televisie.

#### **Let op!**

### **– Schakel het apparaat altijd uit voor het maken of wijzigen van aansluitingen.**

**– Sluit de dvd-speler rechtstreeks op uw tv aan in plaats van op een videorecorder, dit om storing te voorkomen (dvd-videodisks hebben namelijk een kopieerbeveiliging). – Sluit de uitgang AUDIO OUT van de**

**dvd-speler niet aan op de ingang PHONO IN.**

### **Aansluiten op een televisie**

**1** Sluit de SCART-connector (TV OUT) aan op de corresponderende connector van de TV IN.

### *Opm.:*

*– Zorg ervoor dat de stekkers van de SCARTkabel volgens de aanduidingen "TV" en "DVD" op respectievelijk de televisie en dvd-speler worden aangesloten.*

Heeft uw tv geen SCART-ingang, kies dan de volgende aansluiting:

### **Als uw tv een CVBS-video-ingang heeft,**

- **1** Sluit CVBS VIDEO OUT van de dvd-speler aan op CVBS VIDEO IN.
- **2** Sluit AUDIO OUT links en rechts van de dvdspeler aan op AUDIO IN links en rechts van de TV.

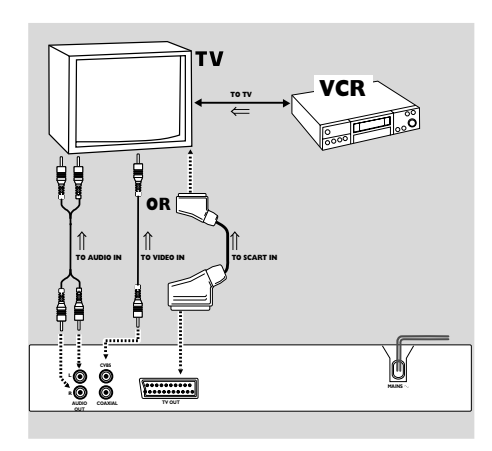

Nederlands **Nederlands**

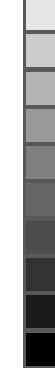

# **Gebruiksklaar maken**

### **Aansluiten op een audioinstallatie**

- **1** U kunt het geluid van cd's of dvd-videodisks ook via een audio-installatie beluisteren.
- **2** Sluit AUDIO OUT links en rechts van de dvdspeler aan op AUDIO IN links en rechts van de audio-installatie.

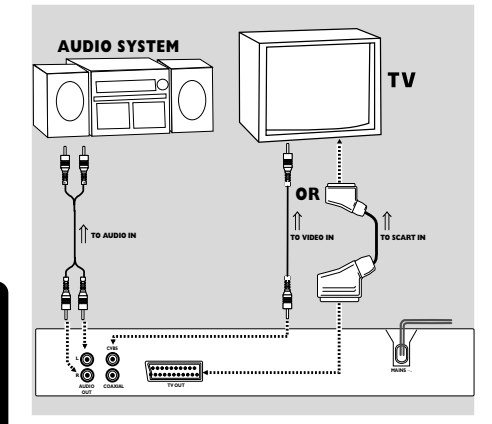

# Nederlands **Français Nederlands**

### **Aansluiten op andere apparatuur**

- Met een digitaal apparaat voorzien van een MPEG 2- of Dolby Digital™-decoder kunt u van 'surround sound' genieten, zodat u zich in een bioscoop of concertzaal waant.
- De speler stuurt de 'surround sound'-signalen via de DIGITAL OUT COAXIAL connectors.

### **Als uw receiver een MPEG 2- of Dolby Digital™-decoder heeft,**

**1** Sluit de uitgang COAXIAL DIGITAL AUDIO OUT van de dvd-speler aan op de ingang COAXIAL DIGITAL AUDIO IN van uw receiver.

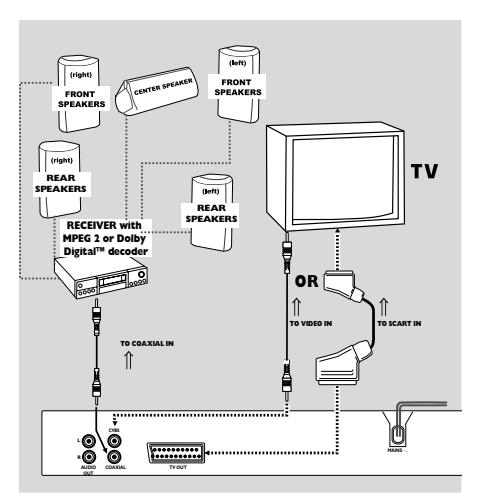

### *Opm.:*

*– Als het audioformaat van de digitale uitgang niet overeenkomt met de mogelijkheden van uw receiver, zult u een hard, vervormd geluidssignaal of helemaal geen geluid horen.*

- *Zie 'INSTALLATIEMENU' voor het audioformaat van de geplaatste dvd.*
- *De Digital Output is niet geschikt voor MP3.*

### **Plaatsen van batterijen in de afstandsbediening**

- **1** Open het batterijvak.
- **2** Plaats de batterijen (type AA) aan de hand van de symbolen  $+$  en  $-$  in het batterijvak.
- **3** Sluit het batterijvak.

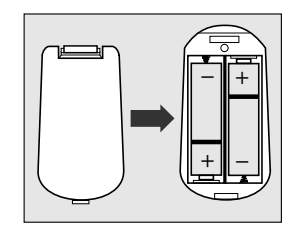

#### *Let op!*

*– Verwijder de batterijen als ze leeg zijn of als u het apparaat langere tijd niet gebruikt.*

*– Gebruik oude en nieuwe batterijen of verschillende typen batterijen niet door elkaar.*

*– Batterijen bevatten chemische stoffen; behandel afgedankte batterijen als chemisch afval en houd ze uit de buurt van kinderen.*

### **Het gebruik van de afstandsbediening**

- Richt de afstandsbediening op de sensor van de dvd-speler.
- Laat de afstandsbediening niet uit uw handen vallen.
- Laat de afstandsbediening niet op een zeer warme of vochtige plaats liggen.
- Knoei geen water op het apparaat en leg er niets op dat nat is.

# **Gebruiksklaar maken**

### **Inschakelen**

- **1** Steek de stekker van het netsnoer in het stopcontact.
- **2** Schakel de tv en de dvd-speler in.
- **3** Kies bij de tv het juiste ingangskanaal voor video bijv. EXT1, EXT2, AV1, AV2, AUDIO/VIDEO, etc. (Raadpleeg zo nodig de gebruiksaanwijzing van de tv.)

**→** Het display gaat aan en het standaardmenu verschijnt.

**4** Gebruikt u externe apparatuur (zoals een audiosysteem of een receiver), zet die dan aan en kies de juiste ingangsbron. Raadpleeg zo nodig de gebruiksaanwijzing van het betreffende apparaat.

### **Basishandelingen: afspelen**

- **1** Druk op POWER ON/OFF aan de voorzijde van het apparaat.
- **2** Druk op OPEN/CLOSE ▲ aan de voorzijde om de lade te openen.
- **3** Plaats de disk met het label naarboven in de lade.
- **4** Druk nogmaals op OPEN/CLOSE ▲ om de lade te sluiten.
	- **→** Afspelen start automatisch.

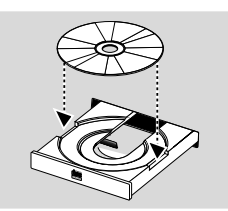

#### *Opm.:*

*– Het kan zijn dat een dvd een regiocode heeft. Is dit een andere regiocode dan de code van uw dvd-speler, dan kunt u de betreffende dvd niet op uw apparaat afspelen.*

*– Is het 'Disc Lock' ingeschakeld en de geplaatste disk niet geautoriseerd, dan moet de viercijferige code worden ingetoetst en/of moet de disk worden geautoriseerd (zie 'Disc blokkeren'.)*

### **Algemene functies**

*Opm.:*

*– Tenzij anders vermeld, wordt er bij onderstaande aanwijzingen van uitgegaan dat de afstandsbediening wordt gebruikt. Bij sommige functies kan ook de menubalk op het tv-scherm worden gebruikt.*

### **Videobediening tijdens afspelen**

### **STOP DVD VCD CD SVCD**

- **1** Door één keer op STOP te drukken, wordt het afspelen hervat vanaf het punt waar u de laatste keer was gestopt.
- **2** Het afspelen start weer bij het begin als u tijdens het afspelen twee keer op STOP drukt.

### **Afspelen onderbreken DVD VCD CD SVCD**

- **1** Druk één keer op PAUSE om het beeld tijdens het afspelen te bevriezen. **→ Afspelen onderbreken.**
- **2** Druk nogmaals op PAUSE om naar het volgende stilstaande beeld te gaan.
- **3** Druk op PLAY om de normale weergave te hervatten.

### **ZOEKEN (snel voor- en achteruit) DVD VCD CD SVCD**

- 1 Druk tijdens het afspelen op < of > om snel voor- of achteruit te zoeken.
- **2** Druk nogmaals op  $\blacktriangleleft$  of  $\blacktriangleright$  om de zoeksnelheid te verhogen.
- **3** Druk op PLAY om de normale weergave te hervatten.

### **SLOW MOTION (langzaam voor- en achteruit) DVD**

- **1** Druk tijdens het afspelen op  $\blacktriangle$  of  $\nabla$  voor weergave in slow motion.
- **2** Druk nogmaals op  $\blacktriangle$  of  $\nabla$  voor een andere zoeksnelheid (voor- of achteruit).
- **3** Druk op PLAY om de normale weergave te hervatten.

### **VCD CD SVCD**

- **1** Druk tijdens het afspelen op  $\triangle$  voor weergave in slow motion.
- **2** Druk nogmaals op **A** voor een andere zoeksnelheid (vooruit).
- **3** Druk op PLAY om de normale weergave te hervatten.

### *Opm.:*

*– De functie 'langzaam achteruit' is niet van toepassing bij svcd-/vcd-/cd-disks.*

**Français Nederlands**

### **Audiobediening tijdens afspelen**

### **MUTE DVD VCD CD SVCD**

- **1** Druk op MUTE om het geluid uit te zetten.
- **2** Druk opnieuw op MUTE om het geluid weer in te schakelen.

### **SURROUND SOUND DVD VCD CD SVCD**

De dvd-speler kan een virtueel 'rondomgeluid' weergeven.

- **1** Druk op DISPLAY op de afstandsbediening.
- 2 Markeer de 3D-optie m.b.v. de <>>>
decription
- **3** Druk op  $\blacktriangle\blacktriangledown$  voor AAN of UIT.

### **Audiokanalen VCD CD SVCD**

- **1** Svcd-disks hebben twee stereokanalen die gebruikt worden voor het afspelen van karaoke of het kiezen van de 'audiotaal'. Zo kunt u één kanaal voor achtergrondmuziek kiezen bij het afspelen van een karaokedisk.
- **2** Druk op AUDIO op de afstandsbediening om het gewenste audiokanaal te kiezen.
- **3** Vcd-disks hebben slechts één kanaal. Druk op AUDIO op de afstandsbediening voor linkermonokanaal of rechter-monokanaal.

### **Herhalen**

### **DVD**

### **Herhalen van hoofdstuk/titel/disk**

- Druk op REPEAT om het huidige hoofdstuk te herhalen.
- Druk een tweede maal op REPEAT om de huidige titel te herhalen.
- Druk een derde maal op REPEAT om deze functie weer te verlaten.

# **VCD CD**

### **Herhalen van track/disk**

- Druk op REPEAT om de huidige track te herhalen.
- Druk een tweede maal op REPEAT om de disk in zijn geheel te herhalen.
- Druk een derde maal op REPEAT om deze functie weer te verlaten.

### **Herhalen van A-B DVD VCD CD**

*Dvd-videodisks: herhalen van een fragment van een titel*

*Video- en audio-cd's: herhalen van een fragment van een track*

- **1** Druk op REPEAT A-B bij het door u gekozen startpunt.
- **2** Druk nogmaals op REPEAT A-B bij het door u gekozen eindpunt.
	- **→** Het afspelen van de herhaling begint.
- **3** Druk op REPEAT A-B om deze functie weer te verlaten.

### **5 Disk hervatten DVD VCD CD SVCD**

De RESUME-mogelijkheid geldt niet alleen voor de disc in de speler, maar ook voor de laatste vier discs die u hebt afgespeeld.

- **1** Doe de disk opnieuw in de disklade.
- **2** Druk op PLAY als u een disk in de lade geplaatst hebt.

**→** Het afspelen wordt hervat vanaf het punt waar u de laatste keer was gestopt.

### **OSD (On-Screen Display) DVD VCD CD SVCD**

Sommige functies kunnen via de menubalk op het tv-scherm worden bediend.

**1** Druk op DISPLAY op de afstandsbediening om de menubalk op te roepen.

### **Titel selecteren**

- 1 Druk op <**>** om het TITEL-nummer te markeren.
- **2** Druk op ▲▼ om het titelnummer te wijzigen. → Het afspelen begint bij de geselecteerde titel.

### **Hoofdstuk selecteren**

- 1 Druk op <> om het HOOFDSTUK-nummer te markeren.
- **2** Druk op ▲▼ om het hoofdstuknummer te wijzigen.

➜ Het afspelen begint bij het geselecteerde hoofdstuk.

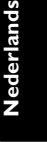

### **Tijdlocatie DVD VCD**

Met deze functie kunt u het afspelen van de disk starten bij elke gewenste tijdlocatie.

- 1 Druk op <**>**  $\bullet$  om de tijd te markeren. *DVD-disks:*
	- **→ CC: Totale gespeelde tijd HUIDIGE HOOFDSTUK**
	- **→ CR: Resterende tijd HUIDIGE HOOFDSTUK**
	- → TC: Totale gespeelde tijd HUIDIGE TITEL
	- → TR: Resterende tijd HUIDIGE TITEL

### *Svcd- of vcd-disks:*

- → DC: Totale gespeelde tijd HUIDIGE DISK
- **→ DR: Resterende tijd HUIDIGE DISK**
- → TC: Totale gespeelde tijd HUIDIGE TRACK
- **→ TR: Resterende tijd HUIDIGE TRACK**
- **2** Druk op  $\blacktriangleleft$  **b** om het onderdeel TIJD te markeren, waarna het afspelen bij de geselecteerde tijdlocatie begint.
	- **→** Met de cijfertoetsen van de afstandsbediening kunt u de uren, minuten en seconden van links naar rechts op de tijdbalk invoeren.
	- ➜ Druk op OK om de opgegeven tijd te bevestigen.

### **Zoom DVD VCD**

Met de zoomfunctie kunt u het beeld vergroten.

- **1** Druk op ZOOM op de afstandsbediening om de zoomfunctie in te schakelen.
- **2** Gebruik de toetsen 1 2 3 4 om over het scherm te schuiven.
	- **→** Het afspelen gaat verder.
- **3** Druk op toets ZOOM van de afstandsbediening om de zoom-functie te verlaten.

#### *Opm.:*

**Français Nederlands**

*– Deze functie is diskafhankelijk.*

### **Speciale DVD-functies**

### **Een titel/hoofdstuk afspelen**

- Een dvd-videodisk kan meerdere TITELS bevatten en elke TITEL meerdere hoofdstukken.
- **1** Plaats een disk en sluit de lade; het afspelen begint automatisch.

→ Op het tv-scherm en het display van de dvdspeler verschijnt informatie over het type, de inhoud en de speelduur van de disk.

- **2** Als het diskmenu op het scherm verschijnt, kunt u met de toetsen  $\nabla \Delta \blacktriangleleft \blacktriangleright$  of met de cijfertoetsen op de afstandsbediening een keuze maken en het afspelen voortzetten.
- **3** Als de titels genummerd zijn, kunt u met de cijfertoetsen of de toetsen  $\blacktriangledown \blacktriangle$  de gewenste titel op de menubalk kiezen.
- **4** Druk ter bevestiging op OK.

### **Camerahoek**

Sommige disks bevatten scènes die gelijktijdig vanuit meerdere hoeken zijn opgenomen.

Druk meerdere keren op ANGLE op de afstandsbediening om de verschillende hoeken te zien (4/4, 3/4, 2/4, 1/4).

#### *Opm.:*

*– Deze functie is diskafhankelijk.*

### **Wijzigen van de gesproken taal**

Druk meerdere keren op AUDIO op de afstandsbediening om de talen te selecteren.

#### *Opm.:*

*– Deze functie is diskafhankelijk.*

### **Wijzigen van de taal voor de ondertiteling**

- **1** Druk meerdere keren op SUBTITLE op de afstandsbediening om de talen voor de ondertiteling te selecteren.
- **2** Houd SUBTITLE circa twee seconden ingedrukt om de ondertiteling uit te schakelen.

# *Opm.:*

*– Deze functie is diskafhankelijk.*

### **Speciale functies voor VCD en SVCD**

### **Playback Control (PBC)**

- **1** Plaats een video-cd met PBC en druk op **PLAY**.
- **2** Druk op DISC MENU van de afstandsbediening om PBC aan of uit te zetten.
- **3** Selecteer de gewenste pagina met  $\blacktriangleleft$  of  $\blacktriangleright$ .
- **4** Bevat het PBC-menu een lijst met nummers, voer uw keuze dan rechtstreeks in met de cijfertoetsen (0-9) of met de pijltjestoetsen < **EAV.**
- **5** Druk ter bevestiging op OK.

#### *Opm.:*

*– U kunt ook op RETURN drukken om het indexmenu tijdens het afspelen op te vragen. – Deze functie is diskafhankelijk.*

### **Het indexmenu overslaan en direct afspelen**

- Druk op DISC MENU op de afstandsbediening om de functie uit te zetten.
- Bij karaokedisks: zelfs al staat de PBC-functie, dan kunt u toch met de pijltjestoetsen  $\blacktriangleleft$  of  $\blacktriangleright$ de gewenste track selecteren.

### **Introductie VCD SVCD**

- Druk in de stopstand op PREVIEW op de afstandsbediening.
	- **→** Onderstaand menu wordt nu getoond.

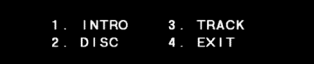

### **1. INTRO**

De dvd-speler geeft enkele seconden van elke track beeldvullend weer zodat u een samenvatting van de diskinhoud krijgt.

- **1** Druk op cijfertoets 1.
- **2** Druk ter bevestiging op OK. → De tracks worden nu beeldvullend achter
- elkaar weergegeven. **3** Druk op STOP om de introductie te beëindigen.

### **2. DISC**

Verklein het beeld van 9 tracks zodanig dat zij in het scherm passen.

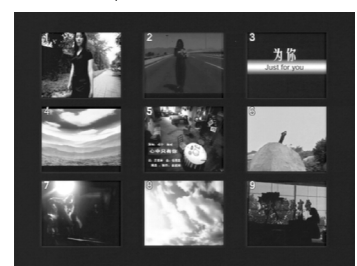

- **1** Druk op cijfertoets 2.
- **2** Druk ter bevestiging op OK. **→** De introductie van 9 tracks wordt weergegeven.
- **3** Druk op  $\blacktriangleleft$  of  $\blacktriangleright$  om andere tracks te selecteren.
- **4** Gebruik de cijfertoetsen om de gewenste track te selecteren.
- **5** Druk ter bevestiging op OK.

### **3. TRACK**

Verklein het beeld van een afzonderlijke track zodanig dat die beeldvullend wordt weergegeven.

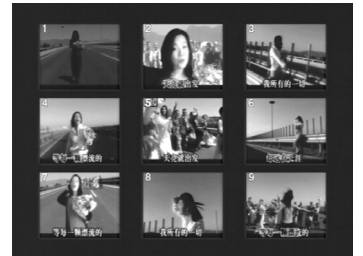

- **1** Druk op cijfertoets 3.
- **2** Druk ter bevestiging op OK.
	- → De introductie van één track wordt in 9 onderdelen beeldvullend weergegeven.
- **3** Druk op  $\blacktriangleleft$  of  $\blacktriangleright$  om andere tracks te selecteren.
- **4** Gebruik de cijfertoetsen om het startpunt te kiezen.
- **5** Druk op OK om bij het startpunt met afspelen te beginnen.

#### **4. Menu verlaten**

- **1** Druk op cijfertoets 4.
- **2** Druk op OK om het menu weer te verlaten.

**Nederlands**

Nederlands

# **Wiedergabe von Foto-CDs und MP3-CDs**

### **Introductie**

Deze speler kan afbeeldingen in JPEG-formaat en mp3-bestanden weergeven. Hij is ook geschikt voor Kodak Photo CD's.

Een foto-cd is een disk met een verzameling afbeeldingen in het veelgebruikte JPEG-formaat. Alle extensies van de bestandsnamen dienen te eindigen op 'JPG'. De cd kan op elke computer worden gebrand en er kunnen afbeeldingen van een digitale camera of scanner worden gebruikt. Gebruikers kunnen desgewenst van deze cd een digitaal album maken.

Onze dvd-speler biedt de volgende mogelijkheden voor het afspelen van dit digitale album (foto-cd):

- Foto's automatisch één voor één weergeven
- Voorkeurfoto weergeven
- Een foto inzoomen
- Een foto roteren
- Een foto verticaal of horizontaal omdraaien
- Weergavesnelheid regelen
- Album en track selecteren
- Disk / album / track / foto herhalen
- Ondersteuning van 8 directoryniveaus
- Aantal albumnummers bedraagt maximaal 32
- Aantal programmeerbare mp3-tracks bedraagt maximaal 96.

### **Basisfuncties voor weergave**

- **1** Druk wanneer er geen disk in de lade zit ('NO DISC') op toets SYSTEM MENU op de afstandsbediening om naar het installatiemenu te gaan.
- **2** Druk op ▲ ▼ om VOORKEUR te markeren.
- **3** Druk op OK om het menu te openen.
- **4** Druk op ▲ ▼ om het SMART NAVIGATIEMENU te markeren.
- **5** Druk op OK om het menu te openen.
- **6** Druk op  $\triangleright$  om het menu binnen te gaan.
- **7** Druk op ▲ ▼ om ZONDER MENU of MET MENU te markeren.

**→ ZONDER MENU: foto's worden automatisch** na elkaar weergegeven; mp3-bestanden worden voorafgaand aan foto's afgespeeld.

→ MET MENU: foto's in geselecteerde map worden weergegeven.

**8** Druk op OK om uw keuze te bevestigen.

Speciale functies voor weergave:

#### **Automatische weergave**

Nadat u een foto hebt 'geopend', kan de speler alle bestanden automatisch achter elkaar weergeven.

### **Selectieve weergave**

- **1** Gebruik de cijfertoetsen om het gewenste bestand rechtstreeks te kiezen.
- **2** Druk in het JPEG-weergavemenu op de pijltjestoetsen  $\blacktriangle$   $\blacktriangleright$   $\blacktriangle$   $\blacktriangleright$  om de gewenste map te selecteren en druk op OK om die te openen.
- **3** Druk op de pijltjestoetsen  $\blacktriangle \blacktriangleright \blacktriangle \blacktriangleright$  om het gewenste bestand te selecteren en druk ter bevestiging op OK.

#### **Previewfunctie**

- **1** Druk op de toets PREVIEW in de STOPSTAND. Er worden negen verkleinde afbeeldingen op het scherm weergegeven.
- **2** Druk op  $\blacktriangleleft$  of  $\blacktriangleright$  om de volgende of vorige negen afbeeldingen weer te geven.
- Druk op de pijltjestoetsen **4 ▶ ▲ ▼** om een van de afbeeldingen te markeren en druk op OK om die weer te geven.

### **Afbeeldingen omdraaien/roteren**

- Bij het weergeven van één afbeelding op het
- scherm bieden de pijltjestoetsen  $\blacktriangle \blacktriangledown \blacktriangleleft$  de volgende mogelijkheden:

 $\triangle$  : de afbeelding verticaal omdraaien;

 $\blacktriangledown$  : de afbeelding horizontaal omdraaien;

 $\blacktriangleleft$  : de afbeelding tegen de wijzers van de klok in roteren.

**Weergavesnelheid regelen**<br>Druk op ▶ om de weergavesnelheid aan te passen.

- **Afbeelding inzoomen**<br>Druk op ZOOM om de grootte van de afbeelding te wijzigen.
- Druk op de pijltjestoetsen < ▶ ▲ ▼ om de rest van de ingezoomde afbeelding te bekijken.

#### *Opmerking:*

*Om tijdens automatische weergave om te schakelen tussen mp3-bestanden en afbeeldingen, drukt u op een geldig nummer dat op het scherm wordt getoond nadat de dvd-speler de muziekbestanden en afbeeldingen op de disk in de speler geïndexeerd heeft.*

**Français Nederlands**

### **Basisfuncties**

- **1** Druk in de stopstand op SYSTEM MENU om het installatiemenu te openen.
	- **→** Het installatiemenu verschiint op het scherm.
- **2** Druk op OK om het volgende submenu te openen of bevestig uw keuze.
- **3** Gebruik de toetsen <**P** om het submenu te openen of naar het vorige menu terug te gaan.
- **4** Selecteer de gewenste optie met de toetsen **AV.**
- **5** Druk nogmaals op SYSTEM MENU om het installatiemenu te verlaten.

**→** Alle instellingen worden in het geheugen van de speler opgeslagen, zelfs als hij wordt uitgeschakeld.

### **Algemene installatie**

Sommige instellingen zijn essentieel voor het installeren van de dvd-speler, bijvoorbeeld: DISK BLOKK., PROGRAMMEREN, OSD-TAAL en SCHRMBEVEIL.

- **1** Druk op SYSTEM MENU om het installatiemenu te openen.
- **2** Druk op  $\blacktriangle\blacktriangledown$  om ALGEMEEN INSTALLATIEMENU te kiezen.
- **3** Druk ter bevestiging op OK. **→** De instellingen voor het ALGEMENE INSTALLATIEMENU verschijnen op het scherm.
- **4** Kies HOOFDPAGINA om naar het standaardscherm terug te gaan.

### **Disk Blokk.**

Als een disk door middel van een code wordt vergrendeld, wordt de code in het geheugen van de dvd-speler opgeslagen.

Wil men een vergrendelde disk afspelen, dan wordt om het wachtwoord gevraagd.

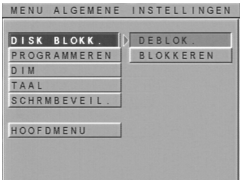

- **1** Druk op ▲▼ om DISK BLOKK. in het Algemene Installatiemenu te selecteren en druk ter bevestiging op OK.
- **2** Druk op ▶ om naar het submenu te gaan. **→ BLOKKEREN : de betreffende disk wordt** blokkeren.
	- → DEBLOK : de disk wordt gedeblokkeerd.
- **3** Druk op < om naar het Algemene Installatiemenu terug te gaan.

### *Opm.:*

*– Wilt u een vergrendelde disk afspelen, dan wordt u gevraagd het wachtwoord 3308 (standaard) in te voeren. – Zie WACHTWOORD in menu VOORKEURINSTELLINGEN voor het wijzigen van het wachtwoord.*

### **Programmeren** *(n.v.t. bij dvd-disks)*

- 1 Kies PROGRAMMEREN m.b.v. de toetsen  $\triangle\blacktriangledown$ en druk op OK om het menu te openen.
- **2** Druk op  $\triangleright$  om naar het submenu te gaan. **→ AAN: Om de programmeerfunctie te** activeren.

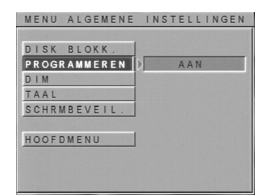

**3** Druk op OK om naar de programmeerpagina te gaan.

### **Een track vastleggen**

- **1** Voer met de cijfertoetsen een geldig tracknummer in.
- **2** Druk op ◀▶▲▼ om de cursor naar de volgende positie te verplaatsen.
- **3** Herhaal deze handeling om de volgende track vast te leggen tot het programma compleet is.
- **Druk op**  $\blacktriangleleft$  **of**  $\blacktriangleright$  om meer tracks te programmeren.

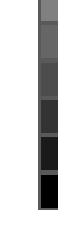

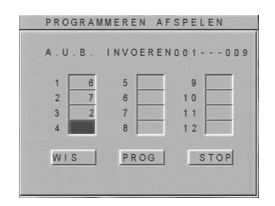

### **Een track overslaan**

- 1 Druk op <**>AV** om de cursor te verplaatsen naar de track die u wilt overslaan.
- **2** Voer een ongeldig tracknummer in.

### **Alle tracks wissen**

- 1 Druk op <**>AV** om de cursor te verplaatsen naar toets CLEAR.
- **2** Druk op OK om alle tracks te wissen.
- **3** U kunt nu opnieuw tracks invoeren.

### **Tracks afspelen**

Na het programmeren:

- **1** Druk op  $\blacktriangle$  **X** om de cursor te verplaatsen naar toets PROG.
- **2** Druk op OK.
	- → Het afspelen van het programma begint.

### **Afspelen van het programma beëindigen**

Op programmeerpagina:

- 1 Druk op < $\blacktriangleright$ AV om de cursor te verplaatsen naar toets QUIT.
- **2** Druk op OK om dit menu te verlaten, of druk tweemaal op STOP.

### **Het display dimmen**

Met deze functie kan de helderheid van het display worden gewijzigd.

- 1 Druk op  $\blacktriangle\blacktriangledown$  om de dimfunctie in het Algemene Installatiemenu te selecteren en druk ter bevestiging op OK.
- 2 Druk op  $\blacktriangleright$  om naar het submenu te gaan.
- **3** Markeer een optie met de  $\blacktriangle\blacktriangledown$  toetsen.
	- → 100%: helderder dan normaal
	- $\rightarrow$  70%: normaal
	- $\rightarrow$  40%: gedimd
- **4** Druk op OK en op ◀ om naar het Algemene Installatiemenu terug te gaan.

### **OSD-taal**

Er is keuze uit 16 talen voor de informatie die op het tv-scherm wordt getoond.

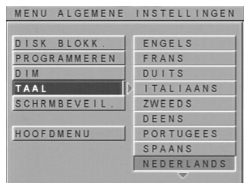

- 1 Druk op  $\blacktriangle\blacktriangledown$  om OSD-TAAL in het Algemene Installatiemenu te selecteren en druk ter bevestiging op OK.
- **2** Druk op  $\triangleright$  om naar het submenu te gaan.
- **3** Markeer een optie met de  $\blacktriangle\blacktriangledown$  toetsen. **→** ENGELS: de scherminformatie wordt in het Engels getoond.

→ FRANS: de OSD-informatie wordt in het Frans, etc. weergegeven.

**4** Druk op OK en op ◀ om naar het Algemene Installatiemenu terug te gaan.

### **Schrmbeveil.**

Met deze functie kunt u de screensaver in- en uitschakelen.

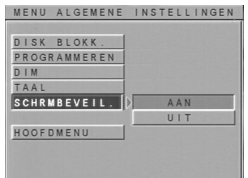

- 1 Druk op  $\blacktriangle\blacktriangledown$  om SCHRMBEVEIL. in het Algemene Installatiemenu te selecteren en druk ter bevestiging op OK.
- **2** Druk op ▶ om naar het submenu te gaan.
- **3** Markeer een optie met de  $\blacktriangle\blacktriangledown$  toetsen.
	- **→ AAN:** in de stopstand wordt de screensaver na 5-6 minuten ingeschakeld.

**→ UIT: screensaver is niet actief.** 

**4** Druk op OK en op ◀ om naar het Algemene Installatiemenu terug te gaan.

### **Luidsprekerinstelling**

Dit menu bevat een instellingen voor het luidsprekersysteem, zoals DOWNMIX en D.R.C (*Dynamic Range Compression*).

- **1** Druk op SYSTEM MENU om het installatiemenu te openen.
- **2** Druk op ▲▼ om het Luidsprekerinstallatiemenu te kiezen.
- **3** Druk ter bevestiging op OK. **→** De instelling van het

Luidsprekerinstallatiemenu verschijnt op het tvscherm.

**4** Kies HOOFDPAGINA om naar het standaardscherm terug te gaan.

### **Downmix**

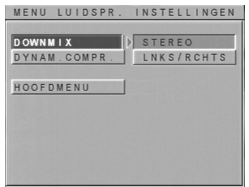

- 1 Druk op  $\blacktriangle\blacktriangledown$  om DOWNMIX in het Luidsprekerinstallatiemenu te selecteren en druk ter bevestiging op OK.
- 2 Druk op  $\blacktriangleright$  om naar het submenu te gaan.
- **3** Markeer een optie met de  $\blacktriangle\blacktriangledown$  toetsen.

**→ STEREO: deze instelling zet het Dolby Digital**en DTS-signaal rechtstreeks via de L/Rconnector om in een stereosignaal.

**→ LINKS/RECHTS: kies deze instelling als de** dvd-speler aangesloten is op een Dolby Pro Logic-decoder die een signaal van de speler doorgeeft.

**4** Druk op OK en op < om naar het Luidsprekerinstallatiemenu terug te gaan.

### **D.R.C (Dynamic Range Compression)**

Deze functie zorgt voor een dynamische geluidsweergave. Geluid boven een bepaalde sterkte wordt afgezwakt, zodat u naar een actiefilm kunt kijken zonder anderen te storen.

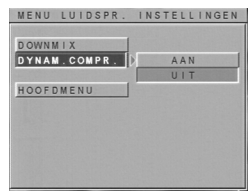

- 1 Druk op  $\blacktriangle\blacktriangledown$  om D.R.C. in the Luidsprekerinstallatiemenu te selecteren en druk ter bevestiging op OK.
- **2** Druk op  $\triangleright$  om naar het submenu te gaan.
- **3** Markeer een optie met de  $\blacktriangle\blacktriangledown$  toetsen. **→ AAN: D.R.C.** is actief.
	- → UIT: D.R.C. is niet actief.
- **4** Druk op OK en op  $\triangleleft$  om naar het Luidsprekerinstallatiemenu terug te gaan.

### **SPDIF-instelling**

- **1** Druk op SYSTEM MENU om het installatiemenu te openen.
- **2** Druk op ▲▼ om naar het SPDIF-menu te gaan.
- **3** Druk ter bevestiging op OK.
- **→** Het SPDIF-menu verschijnt op het tv-scherm. **4** Kies HOOFDPAGINA om naar het
- standaardscherm terug te gaan.

### *Opm.:*

*– SPDIF staat voor 'Sony Philips Digital Interface', een protocol voor digitale dataoverdracht.*

**Nederlands**

Nederlands

### **SPDIF OUT-instelling**

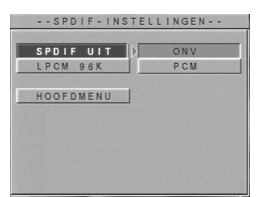

- 1 Druk op  $\blacktriangle\blacktriangledown$  om SPDIF OUT in het SPDIFmenu te selecteren en druk ter bevestiging op OK.
- **2** Druk op  $\triangleright$  om naar het submenu te gaan.
- **3** Markeer een optie met de  $\blacktriangle\blacktriangledown$  toetsen.
	- **→ ONV** : originele digitale signaaloverdracht → PCM : zet PCM-signalen om in digitale signalen.
- 4 Druk op OK en op < om naar het SPDIF-menu terug te gaan.

### **LPCM 96K**

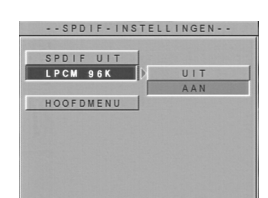

- 1 Druk op  $\blacktriangle\blacktriangledown$  om LPCM 96K in the SPDIF-menu te selecteren en druk ter bevestiging op OK.
- **2** Druk op  $\blacktriangleright$  om naar het submenu te gaan.
- **3** Markeer een optie met de  $\blacktriangle\blacktriangledown$  toetsen. **→ AAN: de juiste bemonsteringsnelheid van de** geplaatste disk wordt opgespoord.
	- **→ UIT: het decodeerproces gebeurt bij een** bemonsteringsnelheid van 48KHz.
- 4 Druk op OK en op < om naar het SPDIF-menu terug te gaan.

### **Beeldinstellingen**

Het Beeldinstellingenmenu bevat onder meer: TV-BEELD, TV-TYPE, VIDEOMODUS, HELDERHEID, CONTRAST, VERZADIGING.

- **1** Druk twee keer op STOP.
- **2** Druk op SYSTEM MENU.
- **3** Kies BEELDINSTELLINGEN m.b.v. de toetsen  $\blacktriangle\blacktriangledown$  en druk ter bevestiging op OK.

### **TV-bleed**

Kies de beeldverhouding van de tv die op de dvd-speler wordt aangesloten.

**16:9 →** als u een breedbeeld-tv aansluit.

**4:3 LETTER BOX → als u een gewone tv** aansluit: breedbeeldeffect met boven en onder een zwarte balk.

**4:3 PAN SCAN → als u een gewone tv** aansluit: een volledig beeld met 'afgesneden' zijkanten.

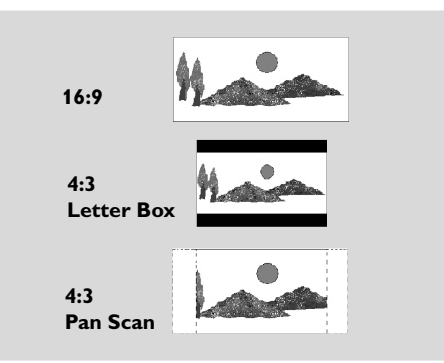

- **1** Druk op ▲▼ om TV-SCHERM in het Algemene Installatiemenu te selecteren en druk ter bevestiging op OK.
- **2** Druk op ▶ om naar het submenu te gaan.
- **3** Markeer een optie met de  $\blacktriangle\blacktriangledown$  toetsen.

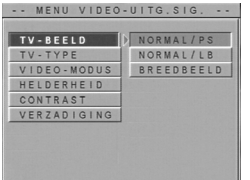

4 Druk op OK en op < om naar het BEELDINSTELLINGENMENU terug te gaan.

# **Français Nederlands**

### **TV-type**

Deze speler is geschikt voor NTSC/PAL zodat hij bij uw type tv past.

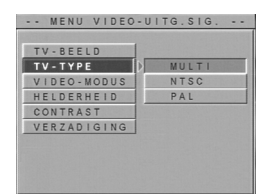

- **1** Druk op  $\blacktriangle\blacktriangledown$  om TV-TYPE in het Algemene Installatiemenu te selecteren en druk ter bevestiging op OK.
- **2** Druk op  $\triangleright$  om naar het submenu te gaan.
- **3** Markeer een optie met de  $\blacktriangle\blacktriangledown$  toetsen. **→** MULTI: videosignaal is afhankelijk van het formaat van de disk.
	- ➜ NTSC: dvd-speler is alleen ingesteld op het NTSC-systeem.
	- **→** PAL: dvd-speler is alleen ingesteld op het PAL-systeem.
- 4 Druk op OK en op < om naar het BEELDINSTELLINGENMENU terug te gaan.

### **Smart-beeld**

U kunt een van de vijf standaardinstellingen selecteren en één persoonlijke kleurinstelling die u zelf kunt definiëren.

### **Videomodus**

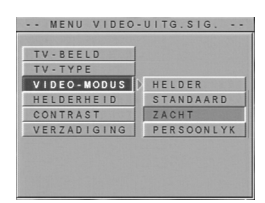

U kunt een vaste instelling kiezen (Helder, Standaard en Zacht).

- 1 Druk op  $\blacktriangle\blacktriangledown$  om VIDEOMODUS in het BEELDINSTELLINGENMENU te selecteren en druk ter bevestiging op OK.
- **2** Druk op  $\blacktriangleright$  om naar het submenu te gaan.
- **3** Markeer een optie met de  $\blacktriangle\blacktriangledown$  toetsen.
	- **→ HELDER: helderder** 
		- **→ STANDAARD: standaard**
		- **→ ZACHT: zachter**
	- **→ PERSOONLYK: vorige instelling**
- **4** Druk op OK en op < om naar het BEELDINSTELLINGENMENU terug te gaan.

### **Persoonlijke beeldinstellingen**

Hierbij kunt u zelf een instelling voor HELDERHEID, CONTRAST, VERZADIGING.

### **Helderheid/Contrast/Verzadiging**

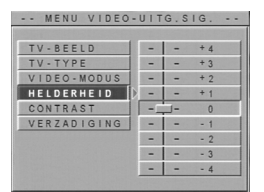

- 1 Druk op  $\blacktriangle\blacktriangledown$  om HELDERHEID/CONTRAST/ VERZADIGING te selecteren in het menu video-instellingen en druk op OK om te bevestigen.
- **2** Druk op  $\triangleright$  om naar het submenu te gaan.
- **3** Wijzig de instelling m.b.v. de  $\blacktriangle \blacktriangledown$  toetsen.
- 4 Druk op OK en op < om naar het BEELDINSTELLINGENMENU terug te gaan.

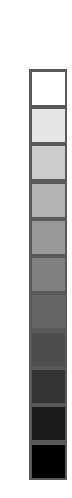

**Nederlands**

Nederlands

### **Voorkeurinstellingen**

Voorkeurinstellingen betreffen instellingen voor: **GELUID, ONDERTITELING, DISKMENU,** OUDERLIJK TOEZICHT, WACHTWOORD, STANDAARD en SMART-NAVIGATIE.

- **1** Druk tweemaal op STOP.
- **2** Druk op SYSTEM MENU.
- **3** Kies het menu Voorkeurinstellingen m.b.v. de toetsen  $\blacktriangle\blacktriangledown$  en druk ter bevestiging op OK.

### **Audio**

Dvd-disks kunnen meerdere talen voor het geluid bevatten. U kunt hier uw voorkeurtaal kiezen.

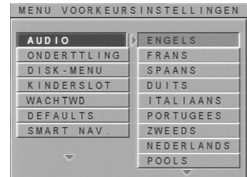

- **1** Druk op  $\blacktriangle\blacktriangledown$  om AUDIO in het menu Voorkeurinstellingen te selecteren en druk ter bevestiging op OK.
- **2** Druk op  $\triangleright$  om naar het submenu te gaan.
- 3 Markeer een optie met de  $\blacktriangle\blacktriangledown$  toetsen.
- **4** Druk op OK en op < om naar het menu Voorkeurinstellingen terug te gaan.

### *Opm.:*

- *Deze functie is diskafhankelijk.*
- *Is de geselecteerde taal niet beschikbaar, dan wordt een standaardtaal geselecteerd.*

### **Onderttling**

Dvd-disks kunnen meerdere talen voor de onderttling bevatten. U kunt hier uw voorkeurtaal kiezen.

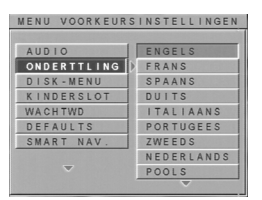

- Druk op ▲▼ om ONDERTTLING in het menu Voorkeurinstellingen te selecteren en druk ter bevestiging op OK.
- **2** Druk op  $\blacktriangleright$  om naar het submenu te gaan.
- **3** Markeer een optie met de  $\blacktriangle\blacktriangledown$  toetsen.
- **4** Druk op OK en op ◀ om naar het menu Voorkeurinstellingen terug te gaan.

### *Opm.:*

- *Deze functie is diskafhankelijk.*
- *Is de geselecteerde taal niet beschikbaar, dan wordt een standaardtaal geselecteerd.*

### **Disk Menu**

Dvd-disks kunnen meerdere talen voor de menu's bevatten. U kunt hier uw voorkeurtaal kiezen.

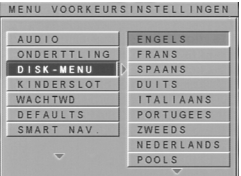

- 1 Druk op  $\blacktriangle\blacktriangledown$  om DISKMENU in het menu Voorkeurinstellingen te selecteren en druk ter bevestiging op OK.
- **2** Druk op ▶ om naar het submenu te gaan.
- **3** Markeer een optie met de  $\blacktriangle\blacktriangledown$  toetsen.
- **4** Druk op OK en op < om naar het menu Voorkeurinstellingen terug te gaan.

### *Opm.:*

- *Deze functie is diskafhankelijk.*
- *Is de geselecteerde taal niet beschikbaar, dan wordt een standaardtaal geselecteerd.*

### **Wachtwoord**

U kunt de instelling van ouderlijk toezicht en diskvergrendeling wijzigen. Voer uw wachtwoord in als de dvd-speler daarom vraagt.

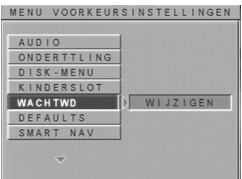

- 1 Druk op  $\triangle\blacktriangledown$  om WACHTWOORD in het menu Voorkeurinstellingen te selecteren en druk ter bevestiging op OK.
- **2** Druk op  $\triangleright$  om naar het submenu te gaan.
- **3** Markeer een optie met de  $\blacktriangle\blacktriangledown$  toetsen.

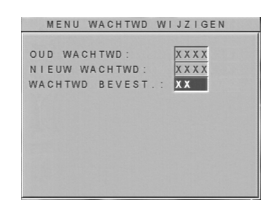

- **4** Voer uw oude viercijferige code in.
- **5** Voer een nieuwe viercijferige code in als de dvdspeler daarom vraagt.
- **6** Voer de nieuwe code ter bevestiging nogmaals in.
- **7** Druk op PLAY om naar het menu Voorkeurinstellingen terug te gaan.

**→** De nieuwe viercijferige code is nu geldig.

### *Opm.:*

*– Mocht u het wachtwoord vergeten zijn, dan kunt u het standaardwachtwoord 3308 invoeren en uw persoonlijke wachtwoord vervolgens wijzigen.*

### **Kinderslot**

Met de functie Kinderslot kunt u voorkomen dat bepaalde disks door uw kinderen worden bekeken, of ervoor zorgen dat bepaalde disks met alternatieve scènes worden afgespeeld.

- Hebt u een classificatie voor de speler ingesteld, dan kunnen alle scènes met dezelfde of een lagere classificatie worden bekeken.
- Als er geen geschikte classificatie wordt gevonden, stopt het afspelen en moet de viercijferige toegangscode worden ingevoerd.
- Bij vcd's, svcd's, cd's en illegale dvd-disks is de functie KINDERSLOT niet beschikbaar.

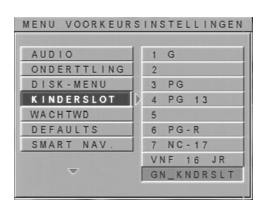

- 1 Druk op  $\blacktriangle\blacktriangledown$  om KINDERSLOT in het menu Voorkeurinstellingen te selecteren en druk ter bevestiging op OK.
- **2** Druk op ▶ om naar het submenu te gaan.
- **3** Kies m.b.v. de ▲▼ toetsen een classificatie voor de geplaatste disk, variërend van 1 tot 8.
- Kies ZONDER KINDERSLOT en druk op OK om deze functie uit te schakelen.
- **4** Druk op OK en op ◀ om naar het menu Voorkeurinstellingen terug te gaan.

### **Defaults**

Gebruik de functie DEFAULTS als zich bij het instellen van de dvd-speler problemen voordoen. De standaardinstellingen worden dan geactiveerd en alle persoonlijke instellingen worden gewist.

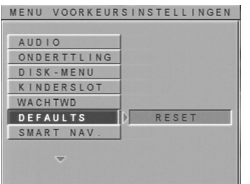

- **1** Druk op  $\blacktriangle\blacktriangledown$  om DEFAULTS in het menu Voorkeurinstellingen te selecteren en druk ter bevestiging op OK.
- 2 Druk op  $\blacktriangleright$  om naar het submenu te gaan.
- **3** Druk op OK.

### **Smart-navigatie**

Het menu Smart-navigatie wordt getoond bij het afspelen van een foto-cd en een mp3-cd.

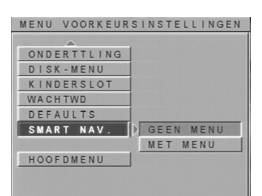

1 Druk op  $\blacktriangle\blacktriangledown$  om SMART-NAVIGATIE in het menu Voorkeurinstellingen te selecteren en druk ter bevestiging op OK.

- **2** Druk op  $\triangleright$  om naar het submenu te gaan.
- **3** Markeer een optie met de  $\blacktriangle\blacktriangledown$  toetsen. → MENU UIT: alle afbeeldingen of mp3bestanden automatisch na elkaar afspelen.
	- **→ MENU AAN: afbeeldingen of mp3-bestanden** in de geselecteerde map afspelen.
- **4** Druk ter bevestiging op OK.

### **WEERGAVESYSTEEM**

DVD-Video Video-CD & SVCD CD (CD-r en CD-RW) MP3 CD

#### **VIDEOSPECIFICATIES**

CVBS-uitgang 1 Vpp in 75 ohm RGB-uitgang (SCART) 0,7 Vpp in 75 ohm Zwartniveauverschuiving Aan/Uit

#### **AUDIOFORMAAT**

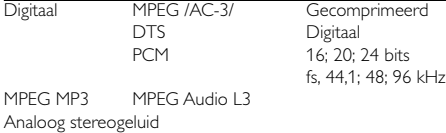

#### **AUDIOSPECIFICATIES**

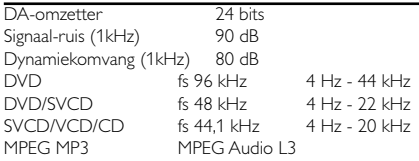

# **Technische gegevens**

### **TV-STANDAARD (PAL/50 Hz) (NTSC/60 Hz)**

Aantal lijnen 625 525

Weergave Multi-standaard (PAL/NTSC)

#### **AANSLUITINGEN**

SCART Euroconnector<br>
Video-uitgang Cinch (geel) Video-uitgang Cinch (geel)<br>Audio-uitgang L+R Cinch (wit/rood) Audio-uitgang L+R Digitale uitgang 1 coaxiaal

IEC958 voor CDDA / LPCM / MPEG1 IEC1937 voor MPEG1/2, Dolby Digitaal en DTS

### **BEHUIZING**

Gewicht ca. 2.7 kg

Afmetingen ( $b \times h \times d$ ) 435  $\times$  235  $\times$  71 mm

#### *Technische gegevens kunnen zonder voorafgaand bericht worden gewijzigd.*

# **Onderhoud**

#### **Reinigen van de behuizing**

● Gebruik hiervoor een zachte doek die licht bevochtigd is met een niet-agressief reinigingsmiddel. Gebruik geen producten die alcohol, spiritus, ammoniak of schuurmiddel bevatten.

#### **Reinigen van disks**

- $\bullet$  Maak een vuil geworden disk schoon met een reinigingsdoekje. Maak daarbij geen ronddraaiende beweging, maar veeg vanaf het midden naar de rand toe.
- **•** Gebruik geen oplosmiddelen zoals benzine, verdunner, in de handel verkrijgbare cleaners, of antistatische spray voor analoge platen.

#### **Reinigen van de lens**

¶ Na langdurig gebruik, kan zich vuil of stop op de lens ophopen. Om ervoor te zorgen dat de weergavekwaliteit goed blijft, kunt u de lens schoonmaken met Philips CD Lens Cleaner of een in de handel verkrijgbare cleaner. Neem de bij de cleaner vermelde instructies in acht.

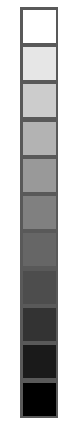

### **Verhelpen van storingen**

### *WAARSCHUWING*

*Probeer het apparaat onder geen beding zelf te repareren, want dan vervalt de garantie. Maak het apparaat niet open i.v.m. het gevaar van een elektrische schok.*

*Als zich een probleem voordoet, raadpleeg dan eerst onderstaande punten voordat u het apparaat naar de reparateur brengt.*

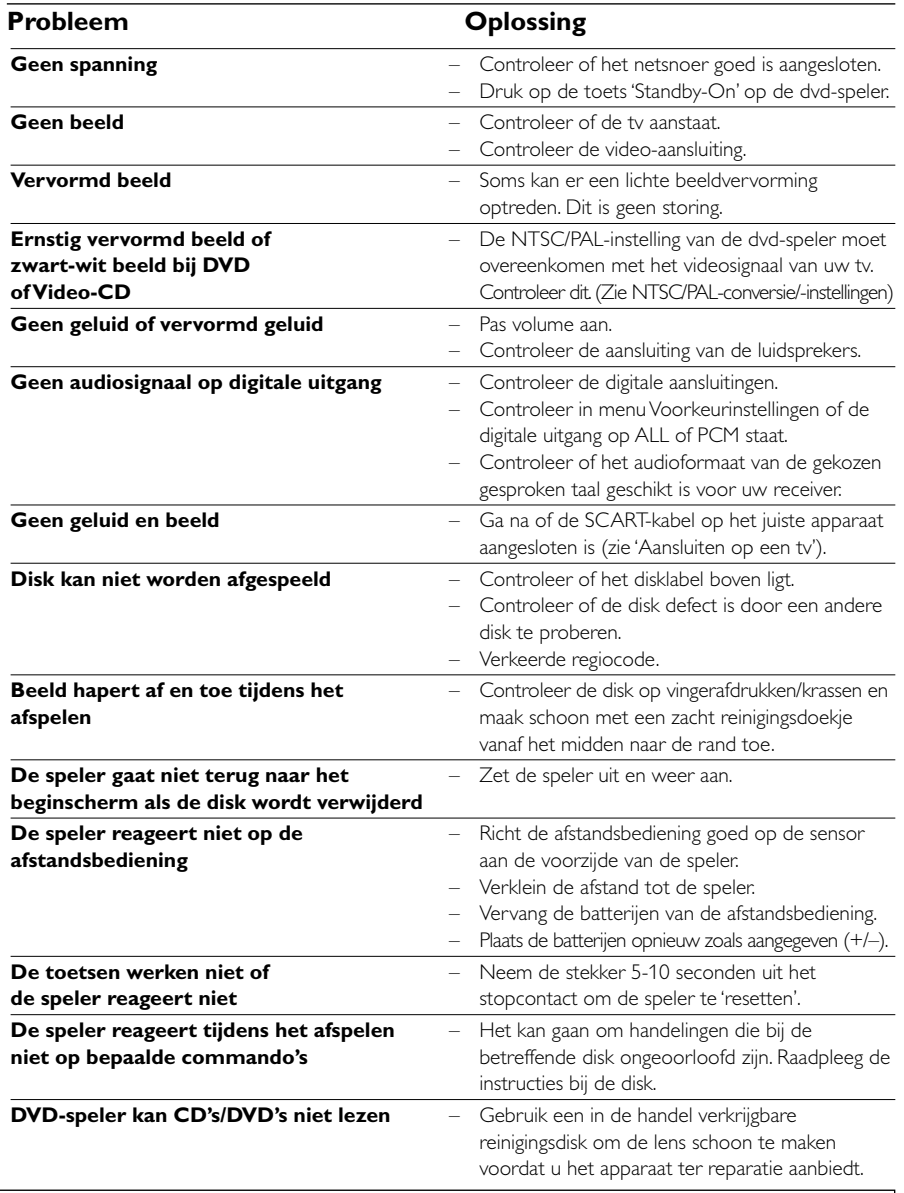

*Kunt u een probleem aan de hand van deze aanwijzingen niet oplossen, neem dan contact op met leverancier of klantenservice.*

Nederlands **Français Nederlands**